# Додавання зображень до Європейського конкурсу наукових фотографій 2015

Покрокова інструкція

## Зареєструватися на Вікіпедії чи на Вікісховищі

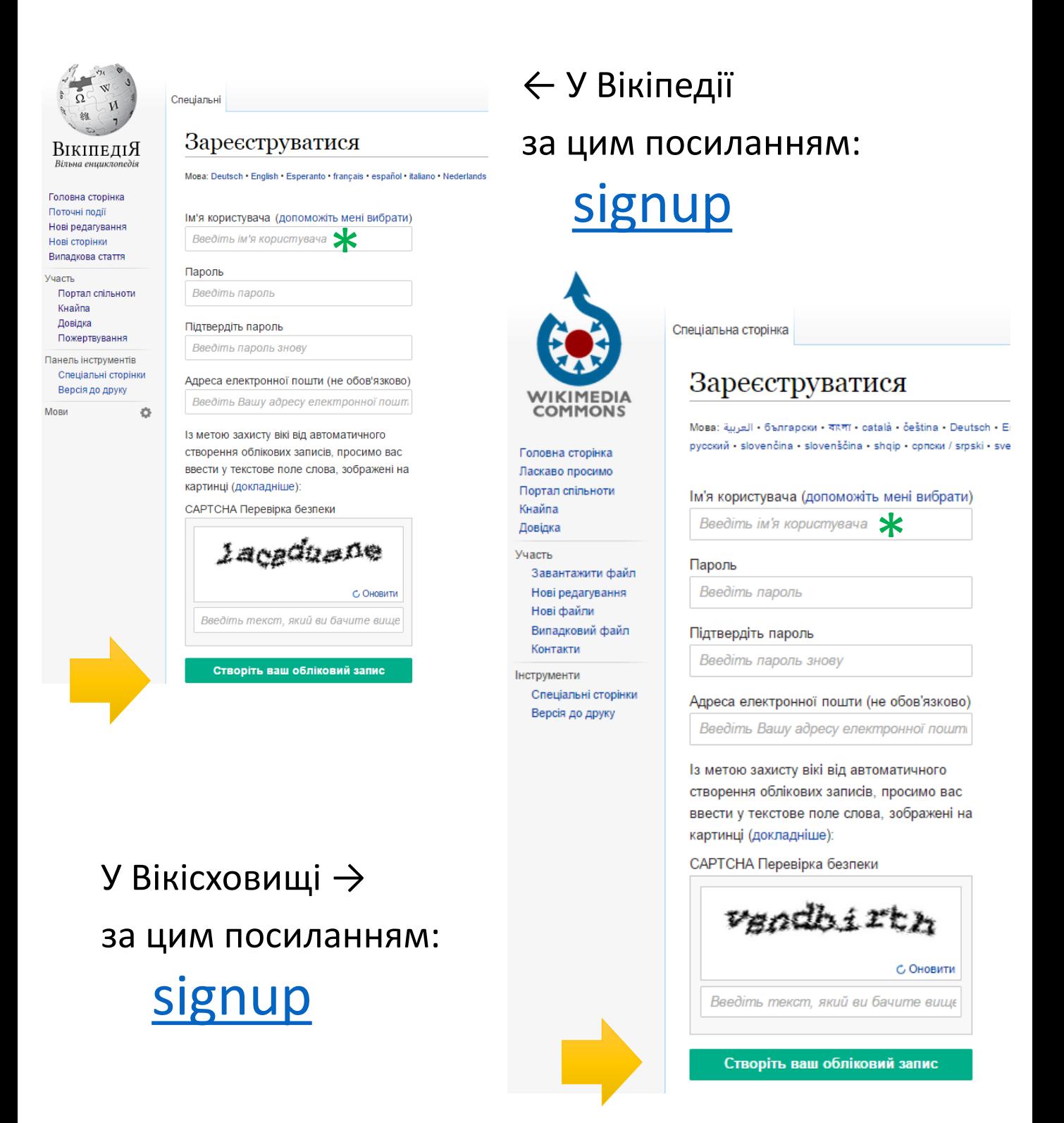

\* Ім'я користувача може бути будь яким, Вашим власним чи ні, наприклад supercoolscienceguy (мабуть вже зайнято)

## Перейти на сторінку конкурсу і клікнути на ВЧК\* \*велика червона кнопка

### • Українська сторінка конкурсу на Вікісховищі тут: [Конкурс](https://commons.wikimedia.org/wiki/Commons:European_Science_Photo_Competition_2015_in_Ukraine)

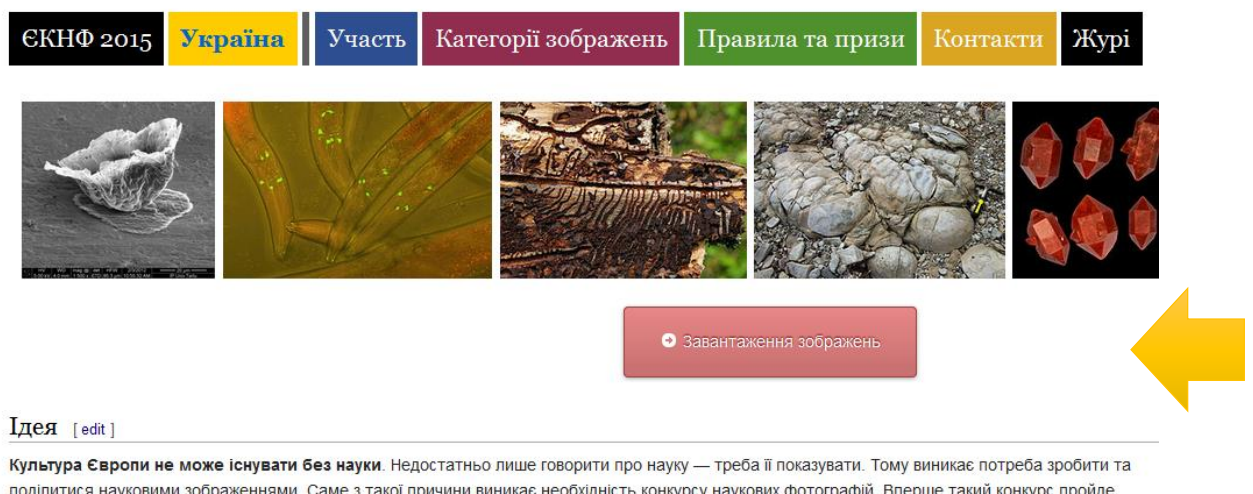

поділитися науковими зображеннями. Саме з такої причини виникає необхідність конкурсу наукових фотографій. Вперше такий конкурс пройде восени 2015 року. Українська частина відбудеться у жовтні.

Цей конкурс прийшов до Вікіпедії тому що Вікіпедія — це активне середовище, яке спрямовано на накопичення та розповсюдження знань, як с вільними та доступними для всіх. Такі засади роблять Вікіпедію гарною платформою для публікації наукових фотографій. Відкритий доступ, зацікавленість спільноти та користувачів Вікіпедії в інформації та загальна надійність — це лише деякі з рис вільної енциклопедії, які роблять її привабливим середовищем задля популяризації науки в цілому та наукових зображень зокрема. Визначною особливістю Вікіпедії є її здатність розповсюджувати знання, а наукові фотографії оцінюються як насичений носій інформації, що робить співпрацю між спільнотою Вікіпедії та науковими фотографами вигідною для обох сторін. Конкурс наукових фотографій — це поштовх для формування стійких взаємовідносин між ними.

## І завантажити зображення та додати його опис

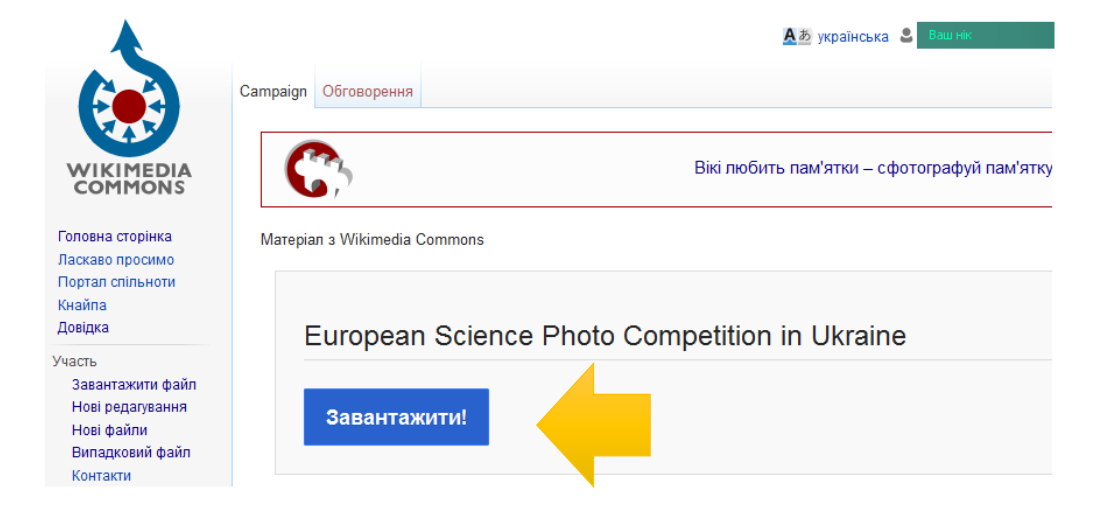

#### Майстер завантаження

Залишити відгук - Повернутися до старої форми

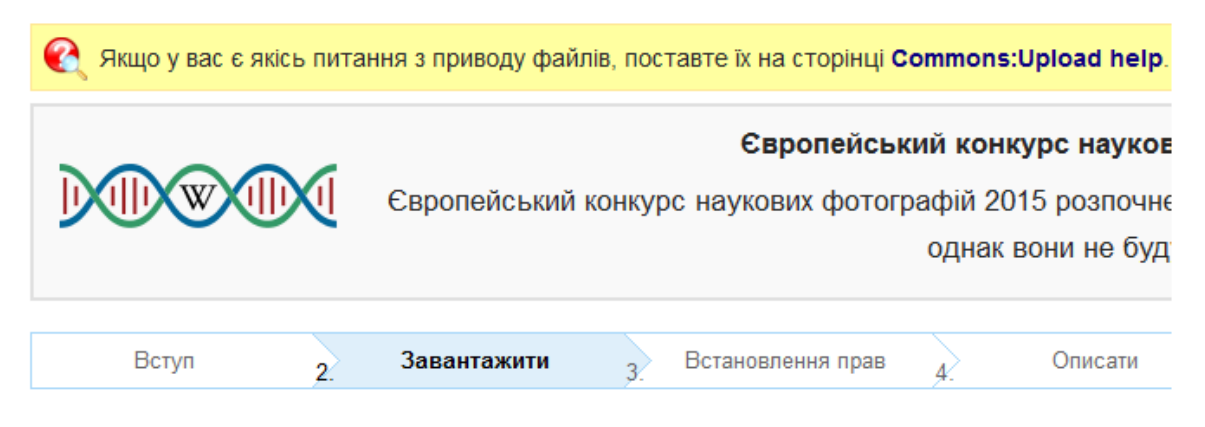

Оберіть медіафайли для завантаження

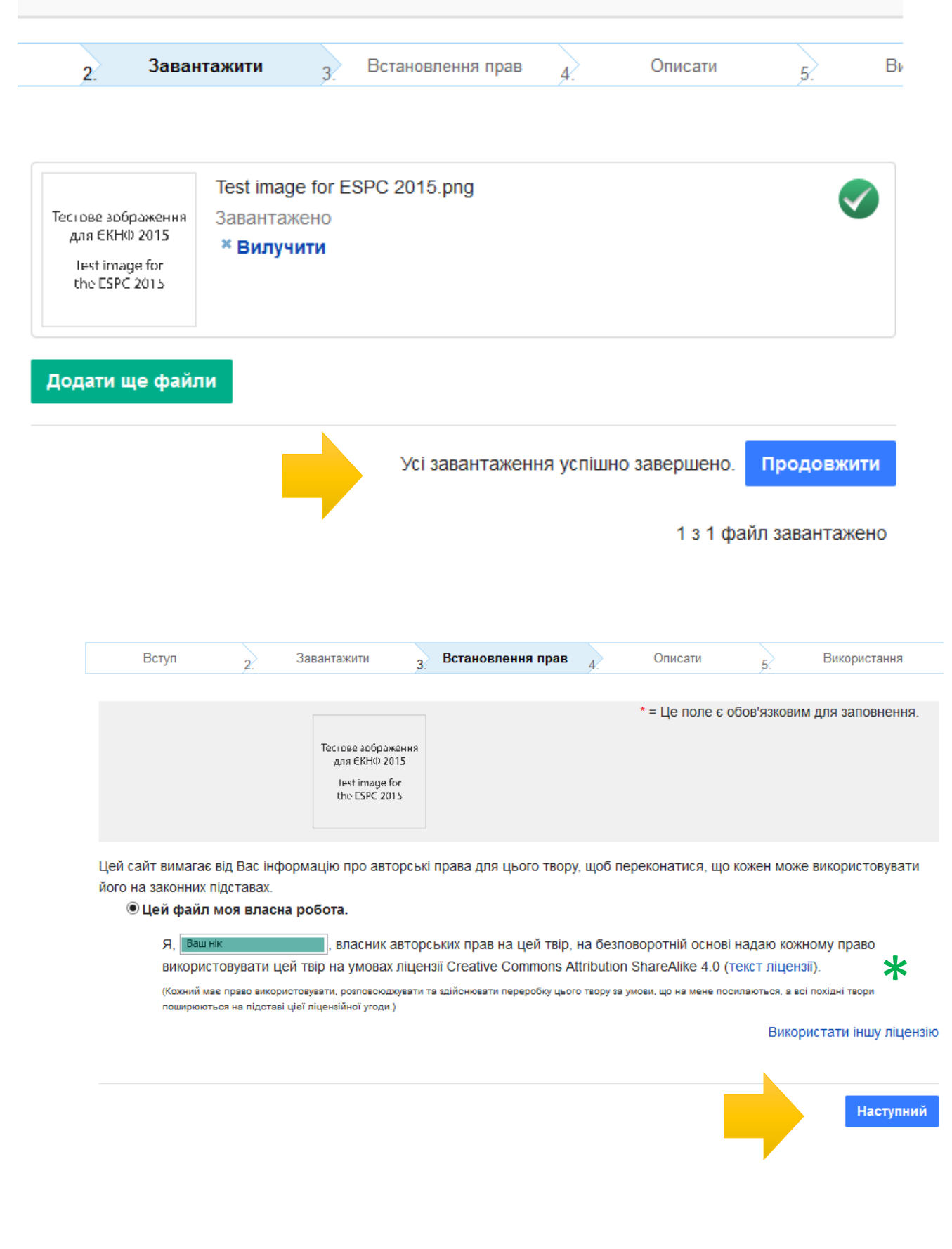

\* Можна вибрати ліцензію, яку Ви готові надати файлу.

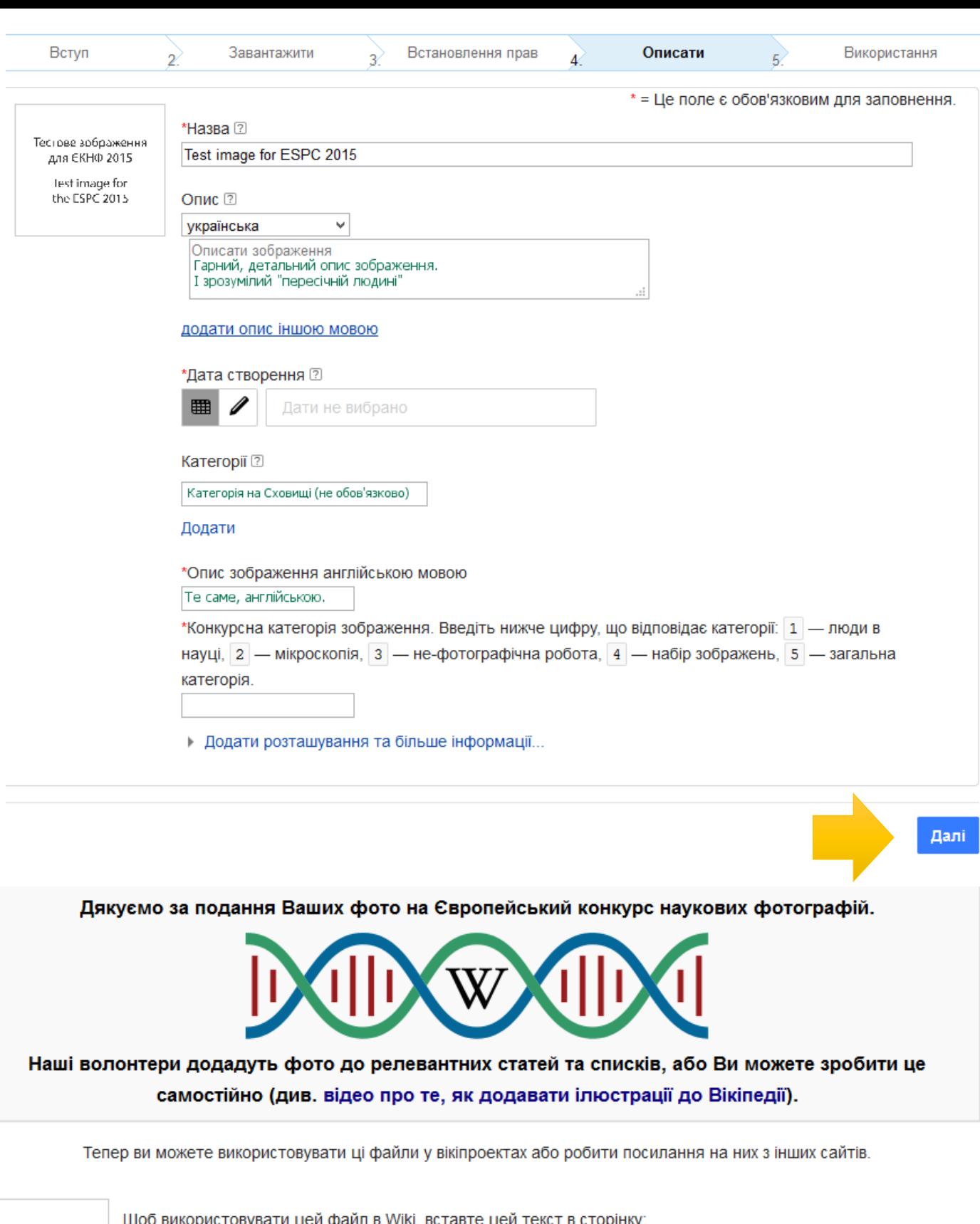

для ЄКНФ 2015 Test image for the ESPC 2015

Тестове зображения

| [[File:Test image for ESPC 2015.png|thumb|Введіть тут опис українською мовою.]]

Щоб додати посилання на нього в HTML, скопіювати URL адресу:

https://commons.wikimedia.org/wiki/File:Test\_image\_for\_ESPC\_2015.png

Test image for **ESPC 2015.png** 

> Все =) Ваша робота зроблена. Можете додати ще один файл на конкурс. Можете додати цей файл у статтю на наукову тематику, яку він може ілюструвати (див. відео)